Mi Desktop Monitor 27''

User Manual

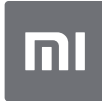

# **Contents**

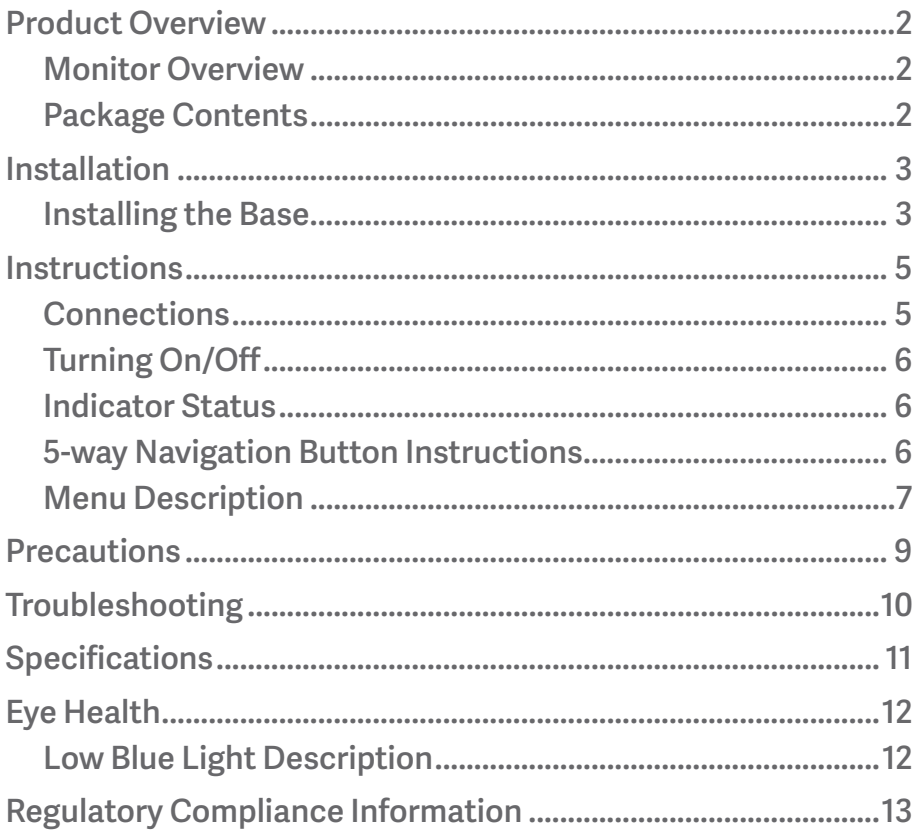

## Product Overview

## Monitor Overview

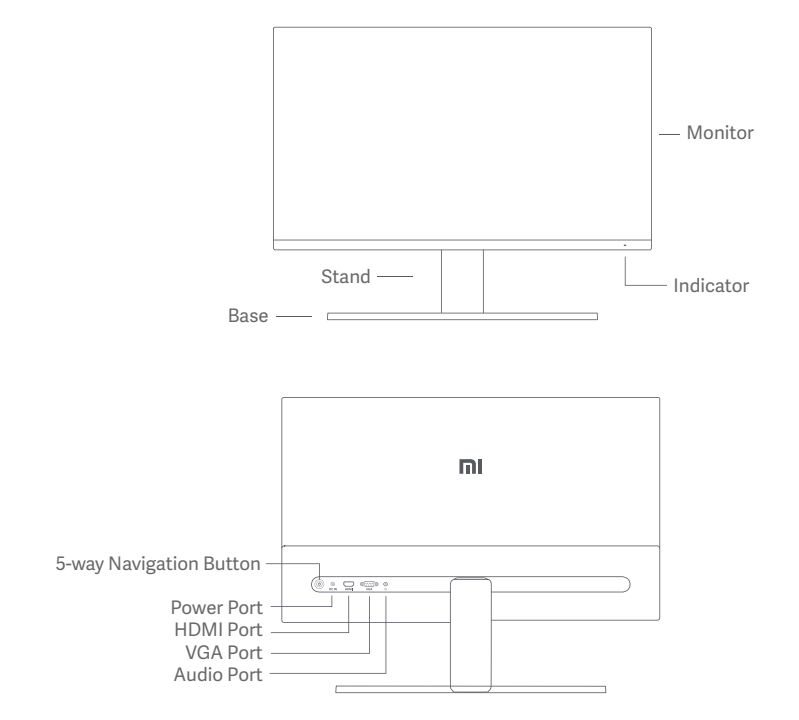

## Package Contents

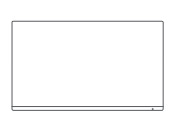

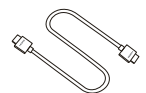

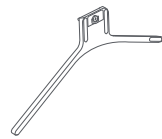

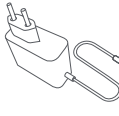

HDMI Cable Power Adapter

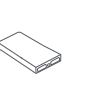

Monitor **Base** Base Stand User Manual

## Installation

### Installing the Base

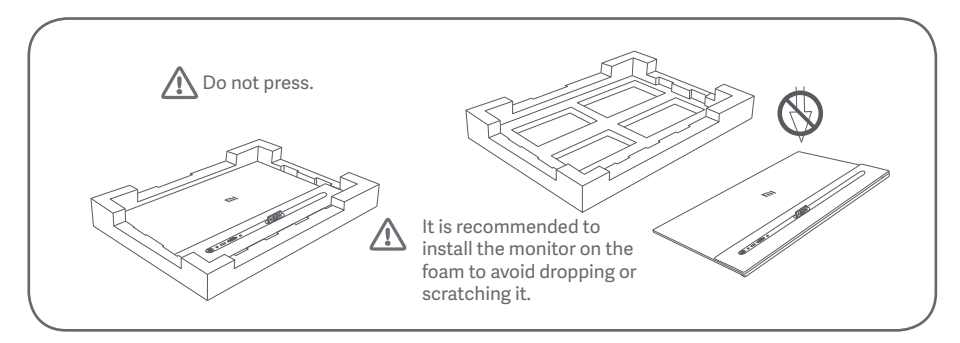

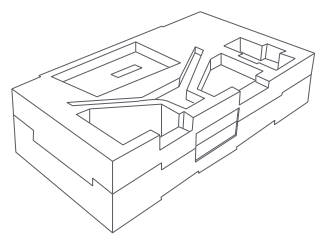

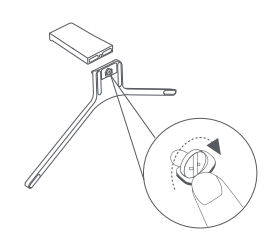

- 1. Unpack the box, then remove the monitor with its protective foam together from the box and place them on a flat stable surface.
- 2. Install the stand onto the base and fasten it with the thumb screw from the bottom of the base.

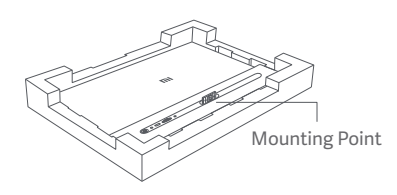

3. Remove the top foam layer and the plastic bag to expose the mounting point on the back of the monitor.

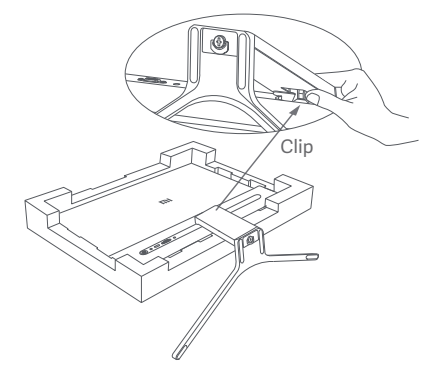

- 4. Install the stand onto the mounting point until it clicks into place. Try to shake the stand to make sure it is securely installed.
- Caution: To reduce the risk of the monitor from accidentally falling down, please make sure the stand is firmly installed in place. Note: Press the clip to remove the stand.

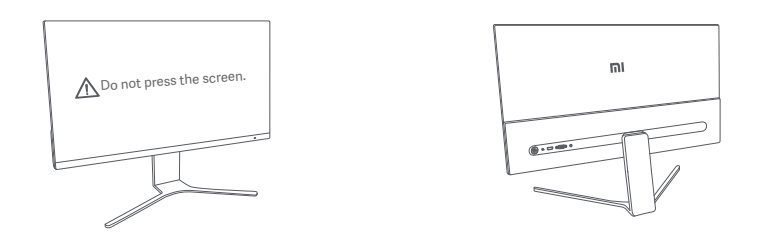

5. Use both hands to carefully take out the fully assembled monitor and place it on a flat stable surface. Note: To avoid damaging the screen, be careful not to press on the LCD screen when standing it up.

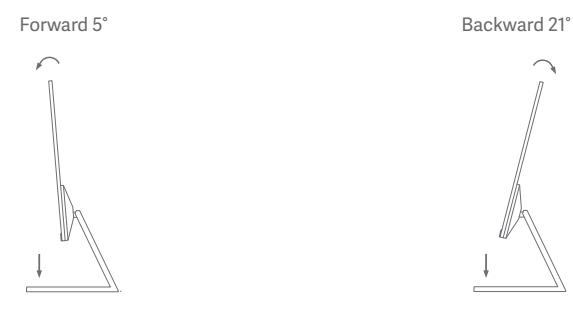

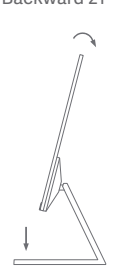

6. Adjust the angles forward or backward based on your needs.

Note: When adjusting the angles, it is recommended to use one hand to hold down the base and use the other hand to adjust the monitor. Otherwise, the monitor may fall down.

## **Instructions**

#### **Connections**

- Connect the VGA cable. VGA cable is only used for transferring data or signals via the VGA port. It is sold separately.
	- a. Make sure the monitor and the computer are both turned off.
	- b. Connect one end of the VGA cable to the computer's VGA output port, and the other end to the monitor's VGA port.
- Connect the HDMI cable. HDMI cable is only used for transferring data or signals via the HDMI port.
	- a. Make sure the monitor and the computer are both turned off.
	- b. Connect one end of the HDMI cable to the computer's HDMI output port, and the other end to the monitor's HDMI port.
- Connect a headset or any 3.5 mm compatible external audio device to the monitor's audio port

Note: If the power cord or HDMI cable is damaged, it must be replaced with a genuine one purchased from the manufacturer or after-sales service department.

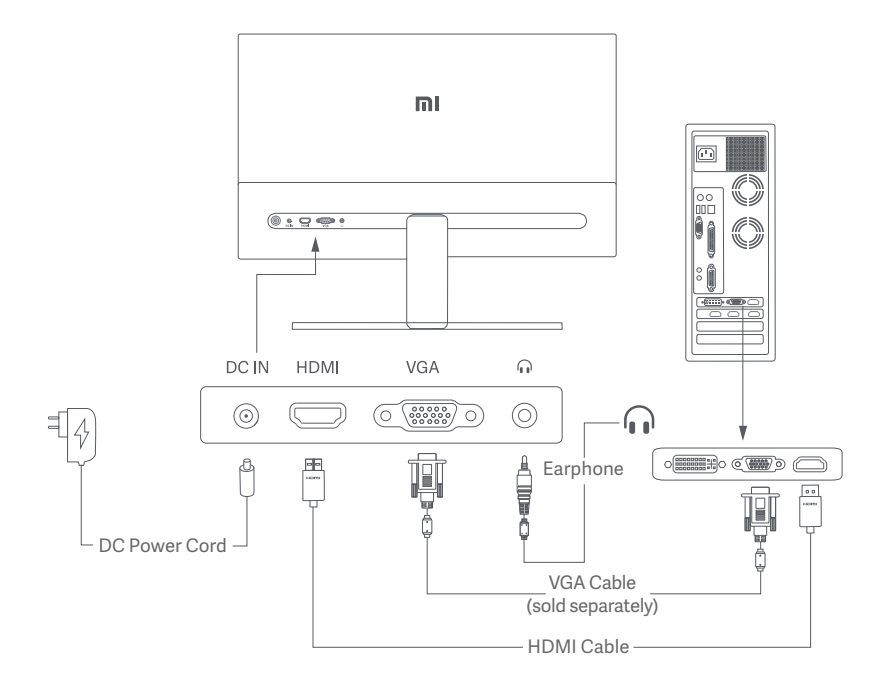

 $\bigwedge_{n=1}^{\infty}$  Note: The audio port is only used for the output of audio signals.

- 1. Power Port (DC IN): Power input.
- 2. HDMI(1.4) Port: Maximum resolution 1920 × 1080, maximum refresh rate 75 Hz.
- 3. VGA Port: Maximum resolution 1920 × 1080, maximum refresh rate 60 Hz.
- 4. Audio Port: Audio output.

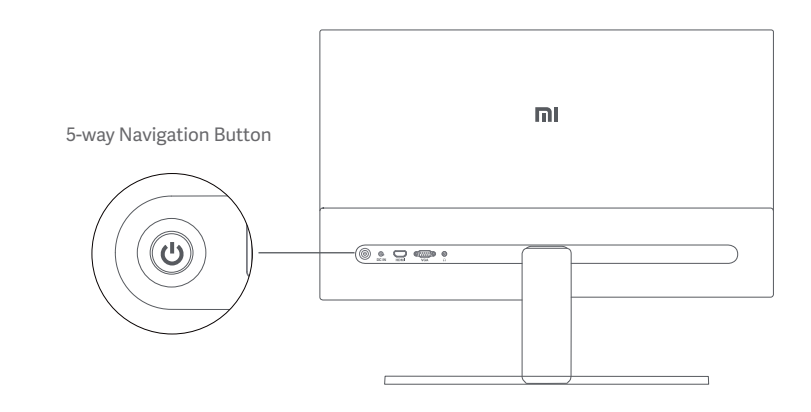

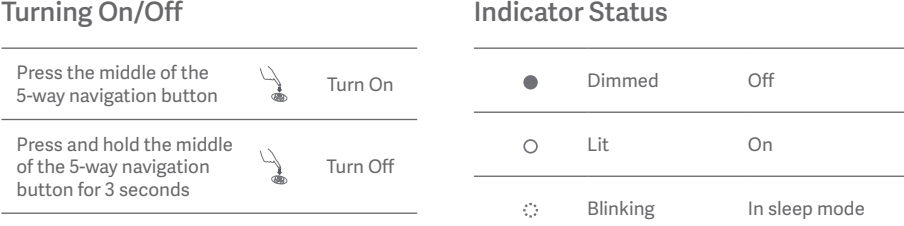

## 5-way Navigation Button Instructions

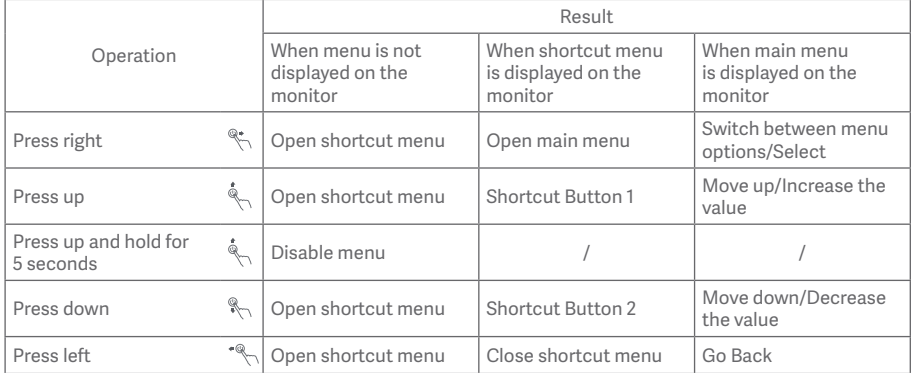

Note: Once the menu is disabled, doing any operation listed above is no longer able to open the menu. A message will pop up to inform you that the on-screen display (OSD) has been locked up. Press and hold the button for 5 seconds on any direction to enable the menu and unlock the OSD.

### Menu Description

#### Shortcut Button Description

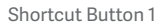

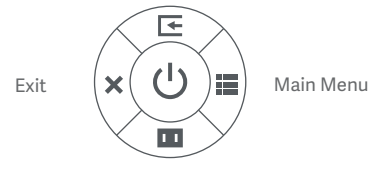

Shortcut Button 2

#### Main Menu Description

- When the menu is not displayed, you can open the shortcut menu by pressing the 5-way navigation button on any direction of up, down, left, or right.
- When the shortcut menu is displayed, press the 5-way navigation button on the four directions up, down, left, or right to select the corresponding options.
- You can set the shortcut button function via Main Menu > Settings > Shortcut Key > Shortcut Key 1/Shortcut Key 2. By default, the shortcut button 1 is input source settings and the shortcut button 2 is smart mode settings.

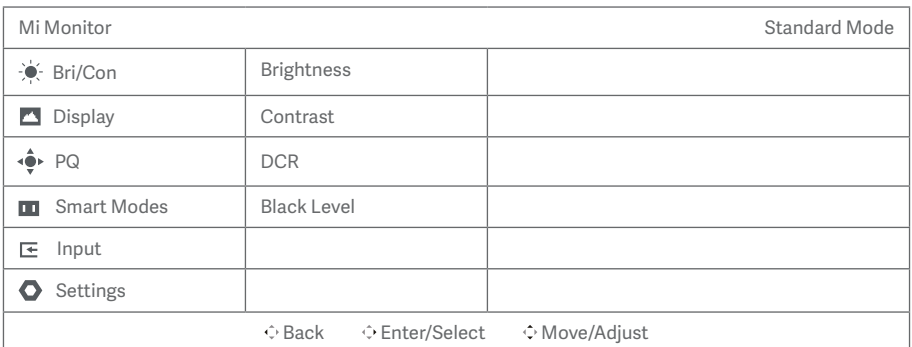

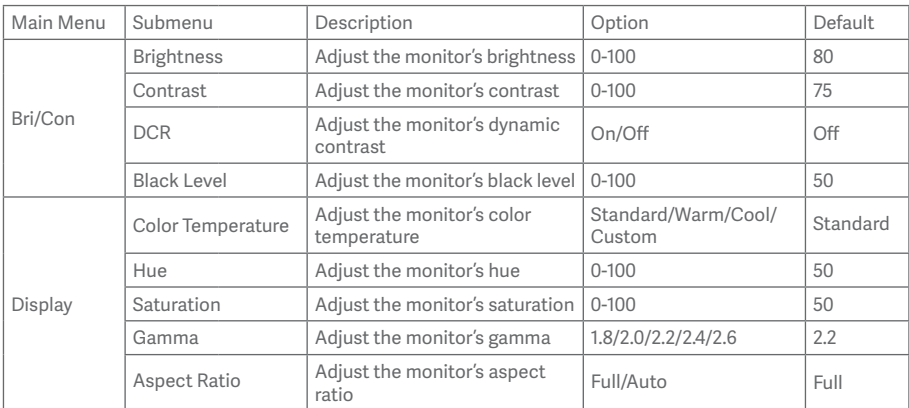

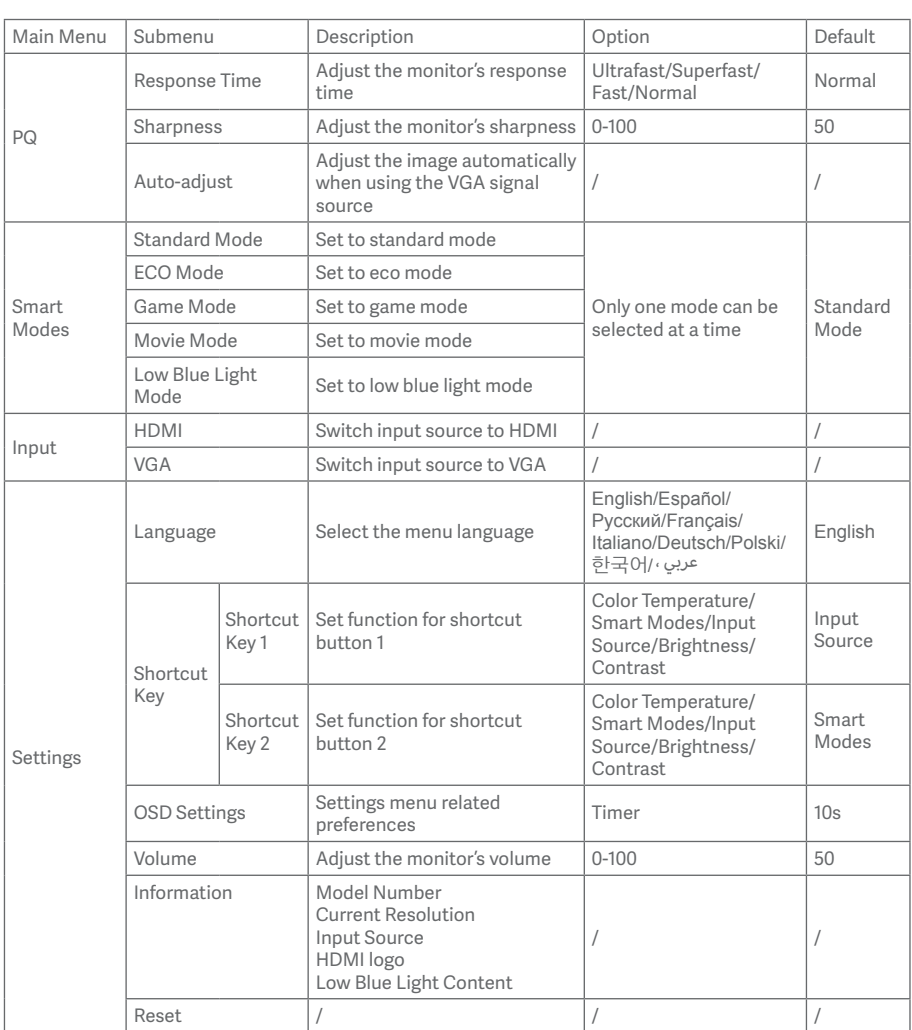

## **Precautions**

- Do not use this monitor in damp or humid environments such as bathrooms, kitchens, basements, or near swimming pools.
- Make sure the monitor is placed on a stable surface. If the monitor falls down or is knocked over, it may cause personal injury or damage to the monitor.
- Store and use the monitor in a cool, dry, ventilated place. Keep the monitor away from radiation and heat sources.
- Do not cover or block the heat dissipation vents on the back of the monitor. Do not place the monitor on a bed, sofa, blanket, etc.
- The monitor's operating voltage range is indicated on a label on the back of the monitor. If you are unsure what voltage your power supply is, please contact the monitor's distributor or local power company.
- If you do not plan to use the monitor for a long period of time, unplug it from the electrical outlet so as to prevent possible damage from power surges or lightning strikes.
- Do not overload electrical outlets, as this may cause a fire or an electric shock.
- Do not insert any foreign objects into the monitor, as this may cause a short circuit which can lead to a fire or an electric shock.
- Do not attempt to disassemble or repair the monitor yourself. If the monitor is not functioning properly, please contact our after-sales service department for assistance.
- Do not excessively pull, twist, or bend the power cord.
- There is a polarizing film attached to the screen (not the protective film), please do not tear it off. Any damage caused by the user will void the warranty.

## Troubleshooting

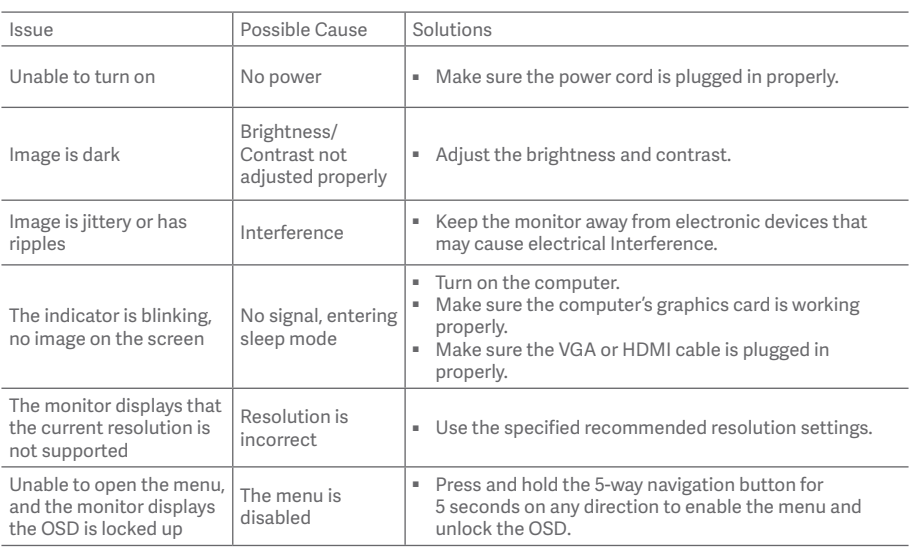

## Specifications

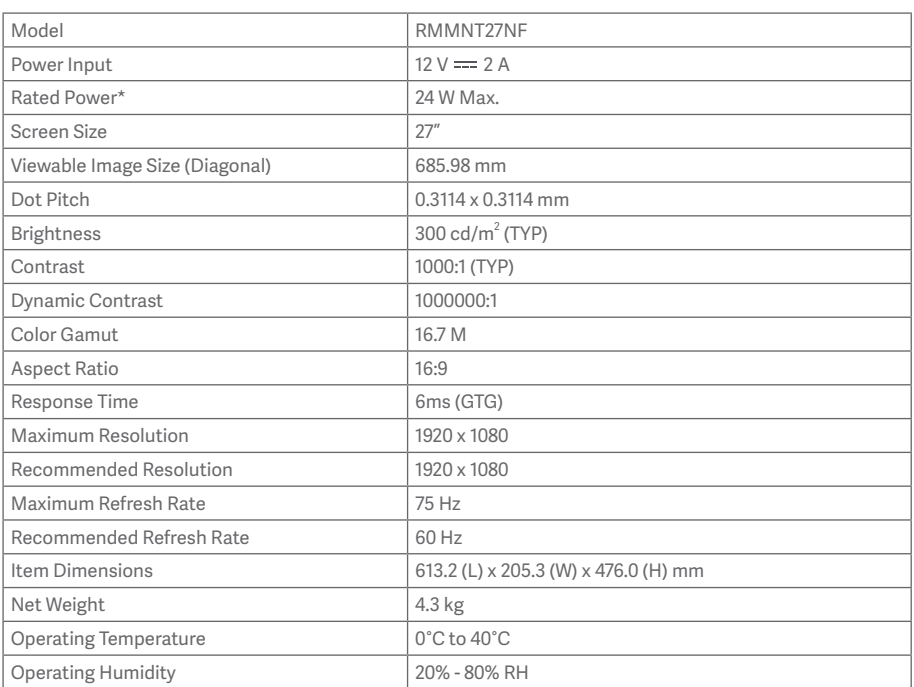

\* The power of the power adapter is not included.

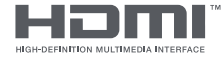

The Adopted Trademarks HDMI, HDMI High-Definition Multimedia Interface, and the HDMI Logo are trademarks or registered trademarks of HDMI Licensing Administrator, Inc. in the United States and other countries

## Eye Health

To avoid eyestrain, or neck, arm, elbow, and shoulder pain caused by using the computer for a long time, please follow the suggestions listed below:

- Keep the monitor at a distance of 20-28 inches (approx. 50-70 cm) from your eyes.
- Blink more often to relieve eye fatigue when staring at the monitor.
- Give your eyes a 20-minute break after using the monitor for two hours.
- Take your eyes off the monitor and look at something a certain distance away for at least 20 seconds.
- Stretch your body to help relieve tension on the neck, arms, back, and shoulders.

### Low Blue Light Description

In recent years, eye damage caused by blue light has attracted more and more attention. In general, the wavelength of blue light is 400-480 nm, and the wavelength of harmful blue light is 415-455 nm. This monitor has a function to help reduce your exposure to the blue light emission. You can enable the low blue light mode via the settings menu.

## Regulatory Compliance Information

#### WEEE Disposal and Recycling Information

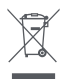

All products bearing this symbol are waste electrical and electronic equipment (WEEE as in directive 2012/19/EU) which should not be mixed with unsorted household waste. Instead, you should protect human health and the environment by handing over your waste equipment to a designated collection point for the recycling of waste electrical and electronic equipment, appointed by the government or local authorities. Correct disposal and recycling will help prevent potential negative consequences to the environment and human health. Please contact the installer or local authorities for more information about the location as well as terms and conditions of such collection points.

#### EU Declaration of Conformity

We, Xiaomi Communications Co., Ltd., hereby, declare that this equipment is in compliance with the applicable Directives and European Norms, and amendments. The full text of the EU declaration of conformity is available at the following internet address: http://www.mi.com/global/service/support/declaration.html

For Product Information Sheet, please scan the QR code below.

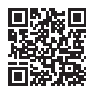

Xiaomi Communications Co., Ltd.

Address: #019, 9th Floor, Building 6, 33 Xi'erqi Middle Road, Haidian District, Beijing, China, 100085 For further information, please go to www.mi.com

Importer: Beryko s.r.o. Na Roudné 1162/76, 301 00 Plzeň www.beryko.cz